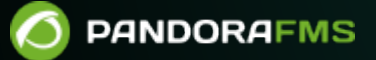

# **Instalación de Pandora FMS Open en Rocky Linux**

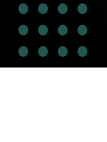

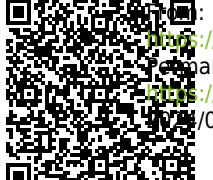

pandorafms.com/manual/!current/ anent link: //pandorafms.com/manual/!current/es/documentation/pandorafms/technical\_annexes/40\_pfms\_open\_install\_rocky\_linux 2024/06/10 14:36

# **Instalación de Pandora FMS Open en Rocky Linux**

Instalación de Pandora FMS Open en Rocky Linux 8 con derechos de usuario root y conexión a internet.

Instalación en línea para EL 9 (Rocky Linux 9, RHEL 9):

```
curl -SsL
https://raw.githubusercontent.com/pandorafms/pandorafms/develop/extras/d
eploy-scripts/pandora_deploy_community_el9_gh.sh | bash
```
Instalación en línea para EL 8 (Rocky Linux 8, RHEL 8):

```
curl -SsL
https://raw.githubusercontent.com/pandorafms/pandorafms/develop/extras/d
eploy-scripts/pandora_deploy_community_el8_gh.sh | bash
```
Instalación en línea para EL 7 (CentOS 7, EOL junio 2024):

```
curl -SsL
https://raw.githubusercontent.com/pandorafms/pandorafms/develop/extras/d
eploy-scripts/pandora_deploy_community_gh.sh | bash
```
# **Repositorios**

```
dnf install -y \
 epel-release \
tar \
 dnf-utils \
grep sed curl ping \
 http://rpms.remirepo.net/enterprise/remi-release-8.rpm
```
dnf module reset php

dnf module **install** -y php:remi-8.0

dnf config-manager --set-enabled powertools

 $\odot$ 

## **Instalación de base de datos Percona**

```
dnf install -y https://repo.percona.com/yum/percona-release-latest.noarch.rpm
dnf module disable -y mysql
rm -rf /etc/my.cnf
percona-release setup ps80 -y
dnf install -y percona-server-server percona-xtrabackup-80
```
## **Instalación de dependencias de Consola web**

```
dnf install -y \
     php \ \ ( postfix \
      php-mcrypt \
     php-cli \ \ \ \ \ \php-gd \ \ \backslashphp-curl \setminus php-session \
      php-mysqlnd \
     php-ldap \setminusphp-zip \ \n\php-zlib \
      php-fileinfo \
      php-gettext \
      php-snmp \
      php-mbstring \
     php-pecl-zip \
      php-xmlrpc \
     php-fpm \setminus libxslt \
      wget \
     php-xml \ \ \ \ \ \httpd \
     mod php \setminusatk \backslash avahi-libs \
      cairo \
     cups-libs \setminus fribidi \
     gd \setminus
```
 gdk-pixbuf2 \ ghostscript \ graphite2 \ graphviz \

hicolor-icon-theme \

 gtk2 \ harfbuzz \

 $\odot$ 

hwdata \

 lcms2 \ libICE \ libSM \ libXaw \

jasper-libs \

 libXcomposite \ libXcursor \ libXdamage \ libXext \ libXfixes \ libXft \ libXi \

libXinerama \

 libXxf86vm \ libcroco \ libdrm \ libfontenc \ libglvnd \ libglvnd-egl \ libglvnd-glx \ libpciaccess \ librsvg2 \ libthai \

libtool-ltdl \

 libxshmfence \ mesa-libEGL \ mesa-libGL \ mesa-libgbm \ mesa-libglapi \

 poppler-data \  $php$ -yaml  $\setminus$ mod ssl  $\setminus$ libzstd \

openldap-clients \

 pango \ pixman \

 libwayland-client \ libwayland-server \

 xorg-x11-fonts-75dpi \  $xorg-x11$ -fonts-misc \

 libXmu \ libXrandr \ libXrender \

libXt \

```
https://github.com/pandorafms/pandorafms/releases/download/tools/pandora gotty-1
.1 - 1.el8.x86 64.rpm \
     chromium
```
# **Instalación de dependencias de PFMS server**

```
dnf install -y \
     perl \
     vim \
     fping \
     perl-IO-Compress \
     nmap \
     sudo \
     perl-Time-HiRes \
     nfdump \
     net-snmp-utils \
     'perl(NetAddr::IP)' \
     'perl(Sys::Syslog)' \
    'perl(DBI)' 'perl(XML::Simple)' \
     'perl(IO::Socket::INET6)' \
    'perl(XML::Twig)' \setminus expect \
     openssh-clients \
     java \
     bind-utils \
     whois \
     libnsl
```
# **Ajustes del sistema operativo**

```
setenforce 0
sed -i -e "s/^SELINUX=.*/SELINUX=disabled/g" /etc/selinux/config
systemctl disable firewalld --now
```
# **Creación de base de datos**

```
cat> /etc/my.cnf <<EO_CONFIG_TMP
[mysqld]
datadir=/var/lib/mysql
socket=/var/lib/mysql/mysql.sock
symbolic-links=0
log-error=/var/log/mysqld.log
pid-file=/var/run/mysqld/mysqld.pid
EO_CONFIG_TMP
```
systemctl start mysqld

```
grep "temporary password" /var/log/mysqld.log | rev | cut -d' ' -f1 | rev
mysql -uroot -p"contraseña";
```
SET PASSWORD FOR 'root'@'localhost' = 'Pandor4!';

UNINSTALL COMPONENT 'file://component\_validate\_password';

SET PASSWORD FOR 'root'@'localhost' = 'pandora';

CREATE DATABASE pandora;

CREATE USER 'pandora'@'%' IDENTIFIED BY 'pandora';

ALTER USER 'pandora'@'%' IDENTIFIED WITH mysql\_native\_password BY 'pandora'; GRANT ALL PRIVILEGES ON pandora.\* TO 'pandora'@'%';

exit

POOL\_SIZE=\$(**grep** -i total /proc/meminfo | **head** -1 | **awk** '{printf "%.2f \n", \$(NF-1)\*0.4/1024}' | **sed** "s/\\..\*\$/M/g")

**cat**> /etc/my.cnf <<EO\_CONFIG\_F [mysqld] datadir=/var/lib/mysql socket=/var/lib/mysql/mysql.sock user=mysql character-set-server=utf8mb4 skip-character-set-client-handshake *# Disabling symbolic-links is recommended to prevent assorted security risks* symbolic-links=0 *# Mysql optimizations for Pandora FMS # Please check the documentation in http://pandorafms.com for better results*  $max$  allowed packet = 64M innodb buffer pool size =  $$POOL$  SIZE innodb lock wait timeout =  $90$ innodb\_file\_per\_table innodb flush log at trx commit =  $\theta$  $innodb$  flush method = 0 DIRECT innodb log file size =  $64M$ innodb log buffer  $size = 16M$ innodb io capacity =  $300$ thread cache  $size = 8$ thread stack  $= 256K$ 

 $\circ$ 

```
max connections = 100
```

```
key_buffer_size=4M
read_buffer_size=128K
read rnd buffer size=128K
sort buffer size=128K
join_buffer_size=4M
```
skip-log-bin

 $\odot$ 

sql\_mode=""

```
[mysqld_safe]
log-error=/var/log/mysqld.log
pid-file=/var/run/mysqld/mysqld.pid
```
EO\_CONFIG\_F

systemctl restart mysqld

```
systemctl enable mysqld --now
```
#### **Instalación de la Consola y Pandora FMS server**

**wget** https://github.com/pandorafms/pandorafms/releases/download/v772- LTS/pandorafms server-7.0NG.772.x86 64.rpm

**wget** https://github.com/pandorafms/pandorafms/releases/download/v772- LTS/pandorafms console-7.0NG.772.noarch.rpm

```
wget https://github.com/pandorafms/pandorafms/releases/download/v772-
LTS/pandorafms agent linux-7.0NG.772.noarch.rpm
```
dnf **install** -y ./pandorafms\*.rpm

systemctl enable mysqld --now

systemctl enable httpd --now

systemctl enable php-fpm --now

```
mysql -upandora -ppandora
```
use pandora;

source /var/www/html/pandora console/pandoradb.sql;

```
source /var/www/html/pandora console/pandoradb data.sql;
```
exit;

```
cat> /var/www/html/pandora_console/include/config.php <<EO_CONFIG_F
<?php
\$config["dbtype"] = "mysql";
\$config["dbname"]="pandora";
\$config["dbuser"]="pandora";
\$config["dbpass"]="pandora";
\$config["dbhost"]="127.0.0.1";
\$config["homedir"]="/var/www/html/pandora_console";
\$config["homeurl"]="/pandora_console";
error reporting(0);
\$ownDir = dirname(__FILE__) . '/';
include (\$ownDir . "config_process.php");
EO_CONFIG_F
```

```
cat> /etc/httpd/conf.d/pandora.conf <<EO_CONFIG_F
ServerTokens Prod
<Directory "/var/www/html">
     Options FollowSymLinks
     AllowOverride All
     Require all granted
</Directory>
EO_CONFIG_F
```
**sed** -i -e "s/php\_flag engine off//g" /var/www/html/pandora\_console/images/.htaccess

```
sed -i -e "s/php_flag engine off//g"
/var/www/html/pandora_console/attachment/.htaccess
```
**chmod** 600 /var/www/html/pandora\_console/include/config.php

**chown** apache. /var/www/html/pandora\_console/include/config.php

**mv** /var/www/html/pandora\_console/install.php

```
/var/www/html/pandora_console/install.done
```

```
sed -i -e "s/^max input time.*/max input time = -1/g" /etc/php.ini
```

```
sed -i -e "s/^max execution time.*/max execution time = 0/g'' /etc/php.ini
```

```
sed -i -e "s/^upload_max_filesize.*/upload_max_filesize = 800M/g" /etc/php.ini
```

```
sed -i -e "s/^memory_limit.*/memory_limit = 800M/g" /etc/php.ini
```

```
sed -i -e "s/.*post max size =.*/post max size = 800M/" /etc/php.ini
```
echo 'TimeOut 900'> /etc/httpd/conf.d/timeout.conf

```
cat> /var/www/html/index.html <<EOF_INDEX
<meta HTTP-EQUIV="REFRESH" content="0; url=/pandora_console/">
EOF_INDEX
```
systemctl restart httpd

systemctl restart php-fpm

```
cat> /etc/snmp/snmptrapd.conf <<EOF
authCommunity log public
disableAuthorization yes
EOF
```

```
sed -i -e "s/^dbhost.*/dbhost 127.0.0.1/g" /etc/pandora/pandora_server.conf
sed -i -e "s/^dbname.*/dbname pandora/g" /etc/pandora/pandora_server.conf
sed -i -e "s/^dbuser.*/dbuser pandora/g" /etc/pandora/pandora_server.conf
sed -i -e "s|^dbpass.*|dbpass pandora|g" /etc/pandora/pandora_server.conf
sed -i -e "s/^dbport.*/dbport 3306/g" /etc/pandora/pandora_server.conf
sed -i -e "s/^#.mssql_driver.*/mssql_driver ODBC Driver 17 for SQL Server/g"
/etc/pandora/pandora_server.conf
```
**sed** -i -e "s|^fping.\*|fping /usr/sbin/fping|g" /etc/pandora/pandora\_server.conf

sed -i "s/^remote config.\*\$/remote config 1/g" /etc/pandora/pandora server.conf

```
cat>> /etc/sysctl.conf <<EO_KO
# Pandora FMS Optimization
# default=5
net.ipv4.tcp_syn_retries = <math>3</math># default=5
net.ipv4.tcp synack retries = 3# default=1024
net.ipv4.tcp_max_syn_backlog = 65536
# default=124928
net.core.wmem max = 8388608# default=131071
net.core.rmem_max = 8388608# default = 128
net.core.somaxconn = 1024
# default = 20480
net.core.optmem_max = 81920
```
EO\_KO

sysctl --system

**chown** pandora:apache /var/log/pandora

**chmod** g+s /var/log/pandora

```
cat> /etc/logrotate.d/pandora_server <<EO_LR
/var/log/pandora/pandora_server.log
/var/log/pandora/web_socket.log
/var/log/pandora/pandora_server.error {
         su root apache
         weekly
         missingok
         size 300000
```

```
 rotate 3
         maxage 90
         compress
         notifempty
         copytruncate
         create 660 pandora apache
}
/var/log/pandora/pandora_snmptrap.log {
         su root apache
         weekly
         missingok
         size 500000
         rotate 1
         maxage 30
         notifempty
         copytruncate
         create 660 pandora apache
}
EO_LR
cat> /etc/logrotate.d/pandora_agent <<EO_LRA
/var/log/pandora/pandora_agent.log {
         su root apache
         weekly
         missingok
         size 300000
          rotate 3
         maxage 90
         compress
         notifempty
         copytruncate
}
EO_LRA
```
 $\odot$ 

**chmod** 0644 /etc/logrotate.d/pandora\_server

**chmod** 0644 /etc/logrotate.d/pandora\_agent

systemctl enable pandora\_server --now

/etc/init.d/pandora\_server start

systemctl enable tentacle\_serverd

service tentacle serverd start

```
echo \"* * * * * root wget -q -O - --no-check-certificate --load-cookies
/tmp/cron-session-cookies --save-cookies /tmp/cron-session-cookies --keep
session-cookies http://127.0.0.1/pandora console/enterprise/cron.php>>
/var/www/html/pandora_console/log/cron.log\">> /etc/crontab
```
systemctl enable pandora agent daemon

systemctl start pandora agent daemon

```
systemctl enable postfix --now
```
SSH banner

```
[ "$(curl -s ifconfig.me)" ] && ipplublic=$(curl -s ifconfig.me)
cat > /etc/issue.net << EOF_banner
Welcome to Pandora FMS appliance on RHEL/Rocky Linux 8
------------------------------------------
Go to Public http://$ipplublic/pandora_console to login web console
$(ip addr | grep -w "inet" | grep -v "127.0.0.1" | grep -v "172.17.0.1" | awk
'{print $2}' | awk -F '/' '{print "Go to Local http://"$1"/pandora_console to
login web console"}')
You can find more information at http://pandorafms.com
EOF_banner
rm -f /etc/issue
ln -s /etc/issue.net /etc/issue
echo 'Banner /etc/issue.net' >> /etc/ssh/sshd_config
```
# **Inicio de sesión en PFMS**

Para acceder a la Consola web se ha de escribir la dirección IP (o URL) del dispositivo seguido de /pandora\_console/ .

Las credenciales por defecto para entrar son:

usuario: admin

contraseña: pandora

[Volver al índice de documentación de Pandora FMS](https://pandorafms.com/manual/!current/es/documentation/start)